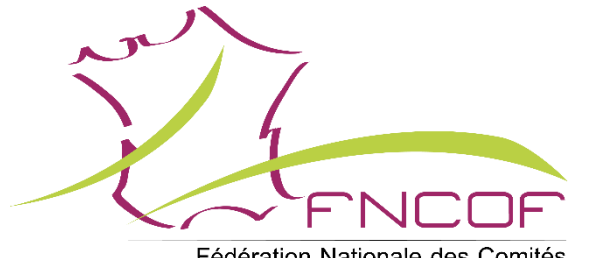

Fédération Nationale des Comités et Organisateurs de Festivités

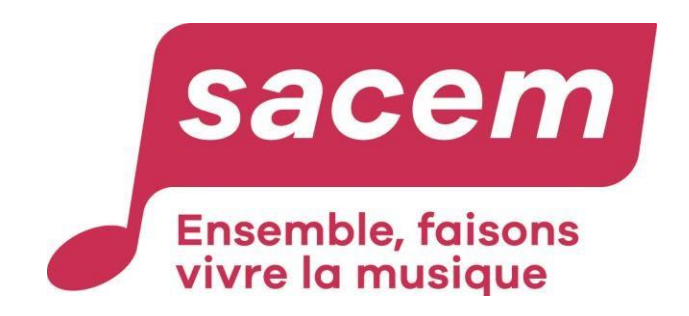

# **CENTRALISATION DES SEANCES OCCASIONNELLES AU FORFAIT**

**Merci de suivre attentivement les étapes de ce tuto détaillé**

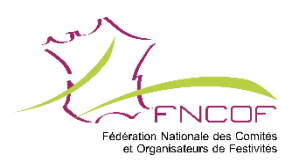

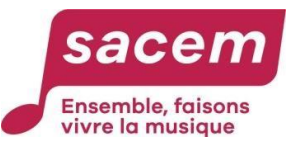

## **EVOLUTION DU PROTOCOLE DE PARTENARIAT FNCOF/SACEM**

En 2023 : **9,5%** au lieu de 12,5%\* *\*Maintient des 12,5% sur certaines séances avec entrée gratuite*

## **SAUF**

Si vous optez pour la **CENTRALISATION** de vos déclarations et de vos paiements de droits d'auteurs auprès de la fédération (par le biais du [site](https://fncof.com/)  internet de la [FNCOF\)](https://fncof.com/).

Vous obtiendrez alors une remise exceptionnelle de **39,4%** : *20% pour déclaration préalable + 24% de réduction FNCOF*

Offre valable pour le moment uniquement pour les **séances au forfait** (budget des dépenses ≤ 5000€ et prix d'entrée ≤ 20€).

**IMPORTANT :** il faudra compter **21 jours de déclaration préalable** si vous optez pour la centralisation.

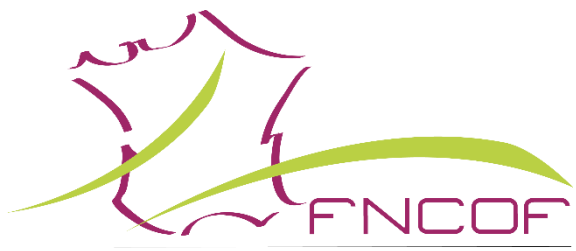

Fédération Nationale des Comités et Organisateurs de Festivités

## **ESPACE FNCOF**

## *COMMENT SE CONNECTER A L'INTRANET DE LA FNCOF ?*

## *Important : il faut que vous fassiez une demande d'inscription même si vous aviez déjà créé un espace adhérent dans l'ancien site*

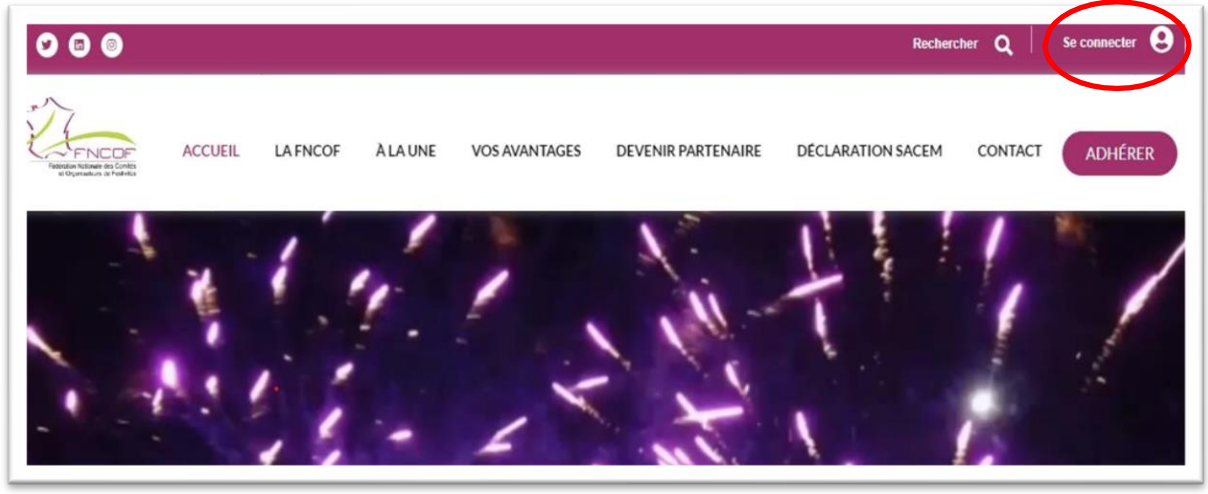

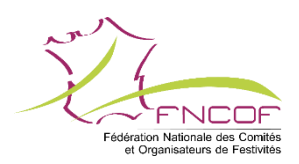

Rendez-vous [sur le site Internet de la](https://fncof.com/) FNCOF pour **créer** votre espace privé adhérent [www.fncof.com](http://www.fncof.com/)

> Cliquez sur « **Se connecter** » en haut à droite

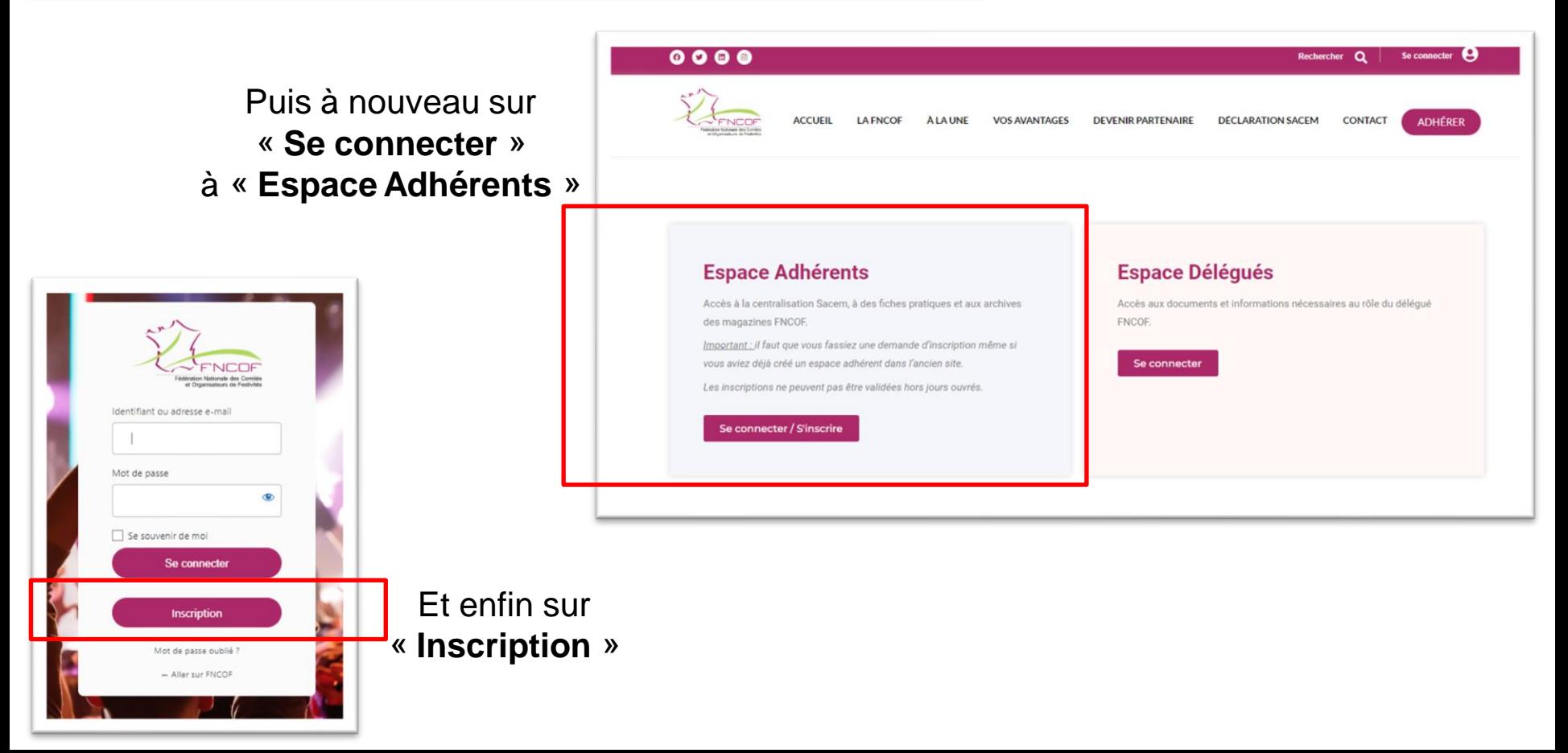

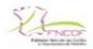

Rechercher Q. | Retromers to site principal <a>

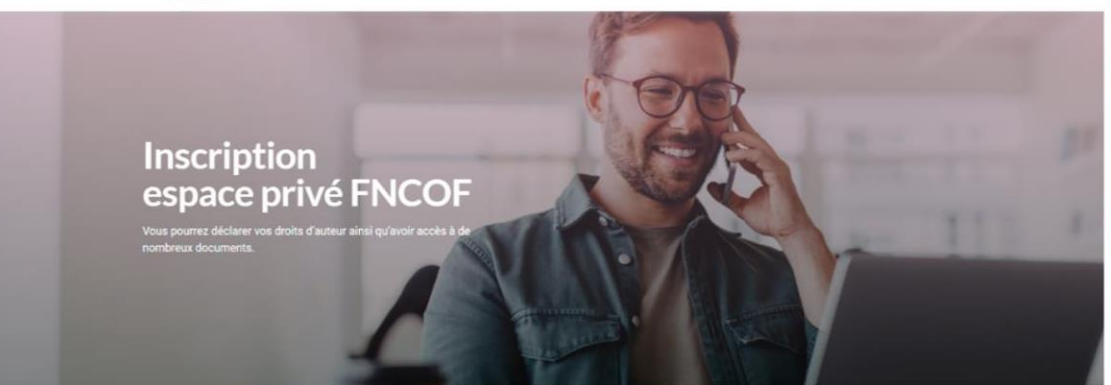

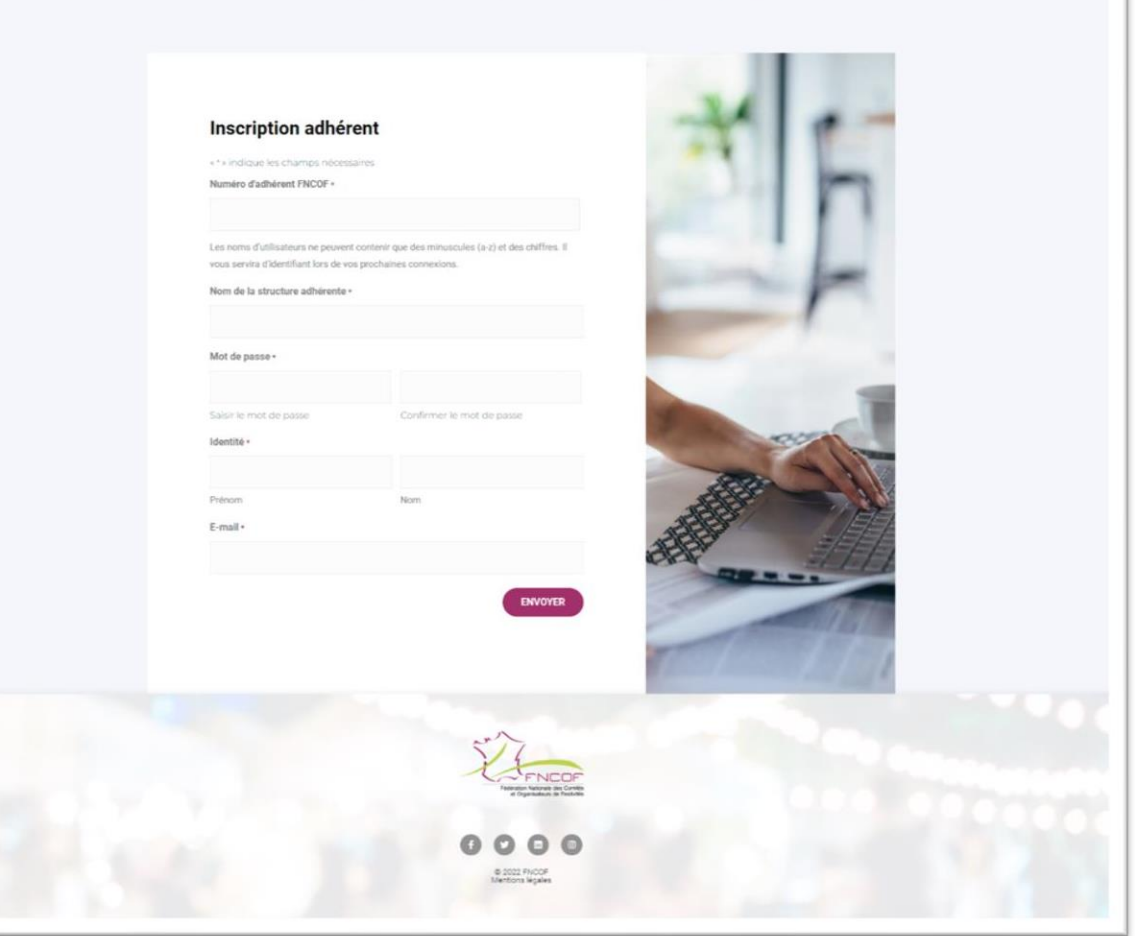

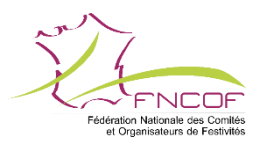

Remplissez les champs demandés.

### **Votre n° adhérent FNCOF sera votre identifiant** (et non votre adresse mail).

Vous pouvez le trouver sur votre quittance d'adhésion (numéro à 5 ou 6 chiffres).

Il nous permettra de vérifier que vous êtes à jour de cotisation afin de valider votre inscription.\*

Vous recevrez ensuite un mail de confirmation vous indiquant que votre inscription sera traitée dans les meilleurs délais.

\**Les inscriptions ne peuvent pas être validées hors jours ouvrés.*

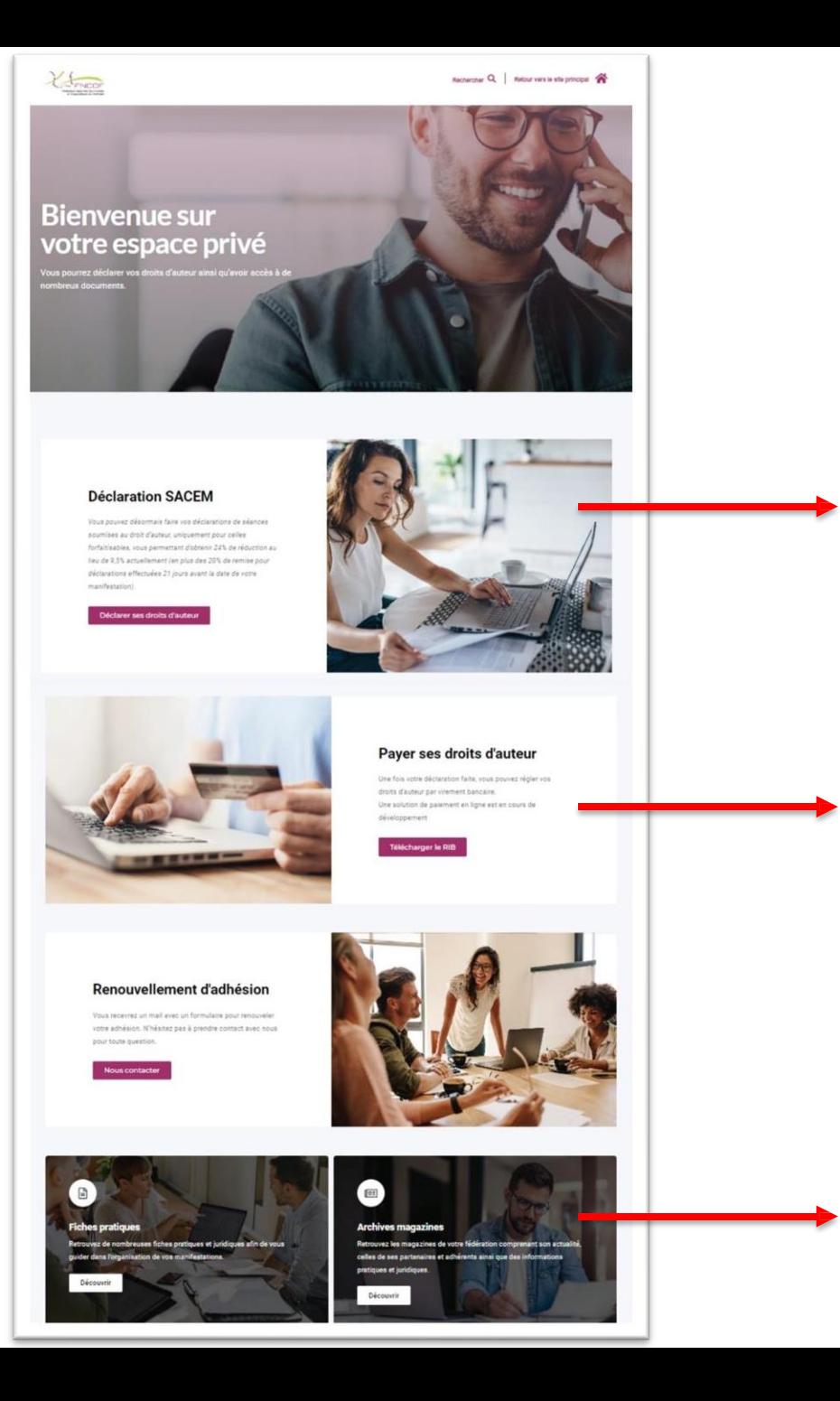

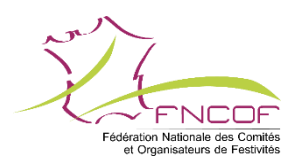

Une fois que nous aurons validé votre inscription, vous recevrez un mail de confirmation.

Vous pourrez alors vous connecter à votre espace adhérent afin d'accéder aux **déclarations Sacem**.

C'est aussi dans cet espace adhérent qu'il faudra se rendre pour le **paiement des droits d'auteur auprès de la fédération**.

**ATTENTION** paiement uniquement : par virement bancaire avec RIB spécifique et paiement en ligne via HelloAsso (**pas de chèque, ni de prélèvement**)

Vous y trouverez également un accès aux fiches pratiques et juridiques, ainsi que les archives de nos magazines.

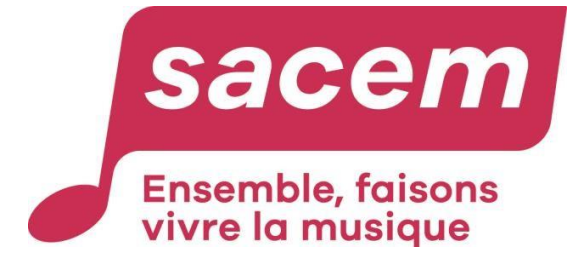

## **ESPACE SACEM**

*S'IDENTIFIER ET DECLARER*

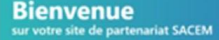

#### Bienvenue sur l'espace dédié aux déclarations Sacem et Spré pour les membres Sacem

Lors de votre 1ère connexion, vous devrez créer un identifiant ainsi qu'un mot de passe (même si vous avez déjà un compte Sacem ou fédération).

Une fois connecté, différentes possibilités de déclaration d'événement vous seront proposées comme par exemple :

- Concerts et spectacles de variété, bals séances dansantes, etc.
- Spectacles à pluralité de genre artistique : ballets, spectacles chorégraphiques, corsos, cavalcades, sons et lumières, feu d'artifice, etc.
- Projections audiovisuelles.
- Manifestations avec fond sonore.

Consultez les tarifs applicables joi qui tiennent compte d'une réduction de 20% pour déclaration anticipée ainsi que d'une réduction complémentaire de 24% (centralisation et réduction adhérent).

- A noter, vous ne pouvez pas déclarer sur ce site : · Les événements dont le prix d'entrée dépasse 20€ ou dont le budget des dépenses dépasse 5 000€<br>• Les réveillons de fin d'année
- 
- Ces événements doivent être déclarés sur le site de la Sacem.

Attention : toutes vos déclarations doivent être effectuées au moins 21 jours avant dans la date de l'évènement. La Sacem reste compétente pour assurer toutes vérifications ou contrôles et exiger des justificatifs pour tout événement.

Pour toutes questions ou informations complémentaires ou si vous rencontrez des problèmes lors du parcours de déclaration, vous pouvez contacter votre fédération.

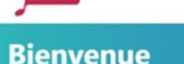

sacem.

sur votre site de partenariat SACEM

Accueil | SE CONNECTER

**VOUS AVEZ UN ESPACE CLIENT SUR CE SITE** 

\*ce site fonctionne avec des identifiants spécifiques qui ne sont ni ceux de la SACEM ni ceux de votre fédération

Adresse e-mail

Mot de passe

#### **SE CONNECTER**

Vous avez oublié votre mot de passe ®

Créer votre espace client Fédération / SACEM @

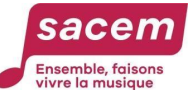

#### Une fois dans l'espace des déclarations, il faudra de nouveau vous créer un compte client Sacem (spécialement dédié aux déclarations centralisées).

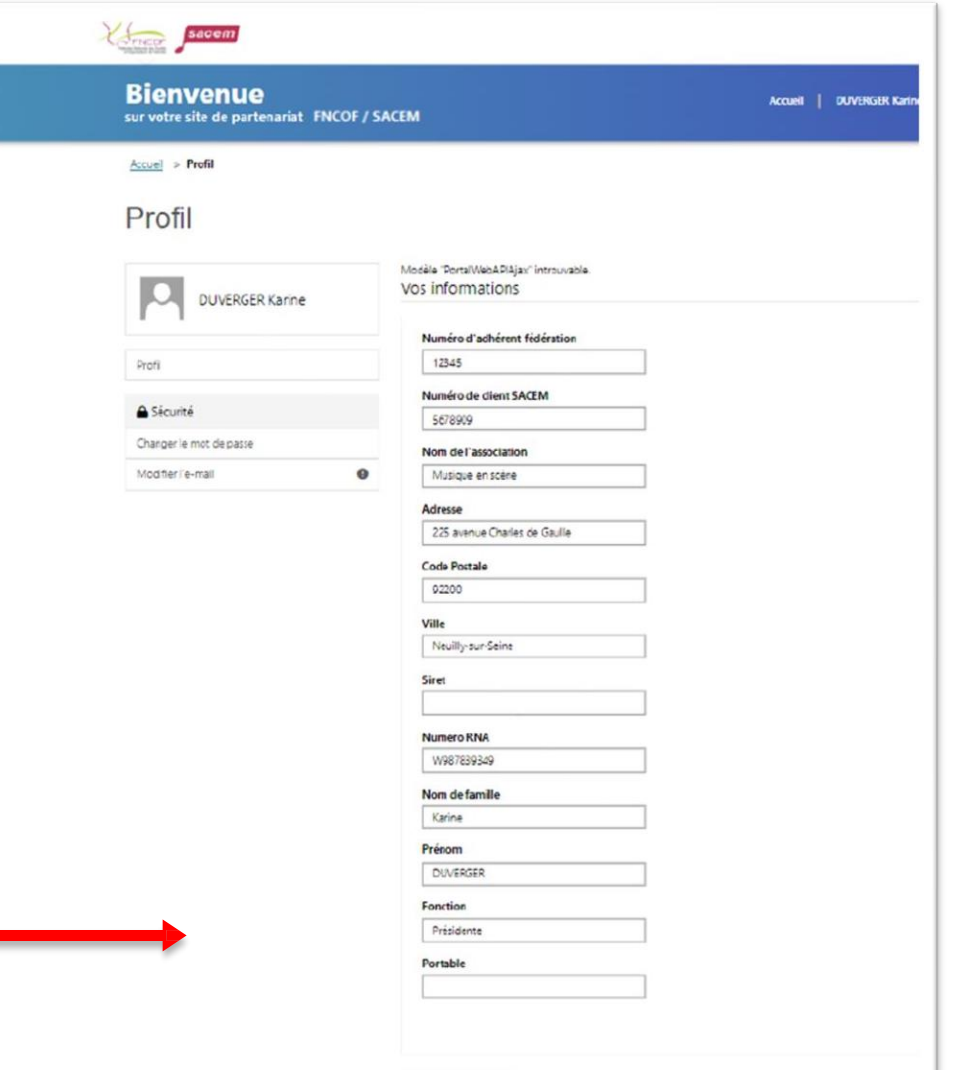

Mettre à jour

Sur votre espace client Sacem vous pourrez :

• **Effectuer une déclaration**

OU

• **Accéder à vos déclarations déjà effectuées sur ce site**

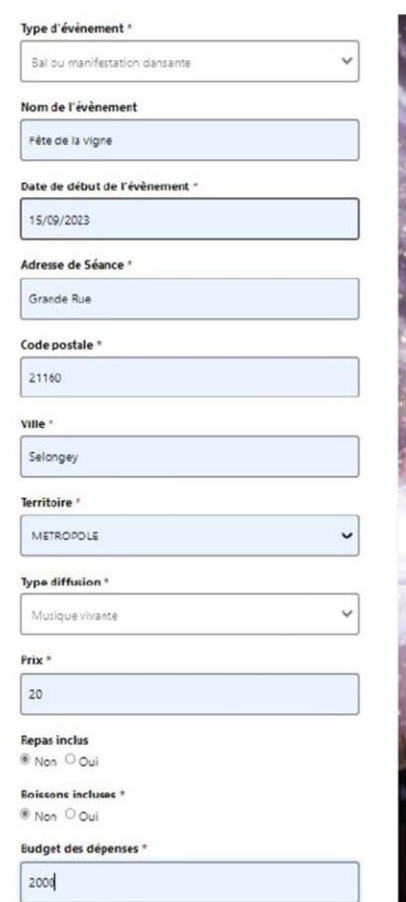

Liste des œuvres diffusées Choisir un fichier Aucun fichier n'a été sélectionné

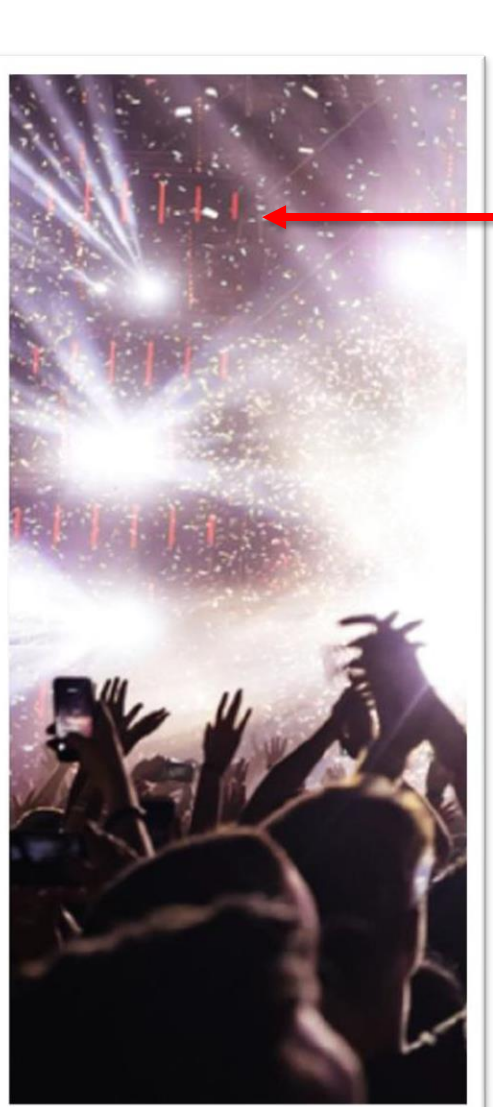

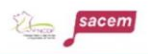

#### **Bienvenue** sur votre site de partenariat FNCOF / SACE

Accueil | Martin Pascal -

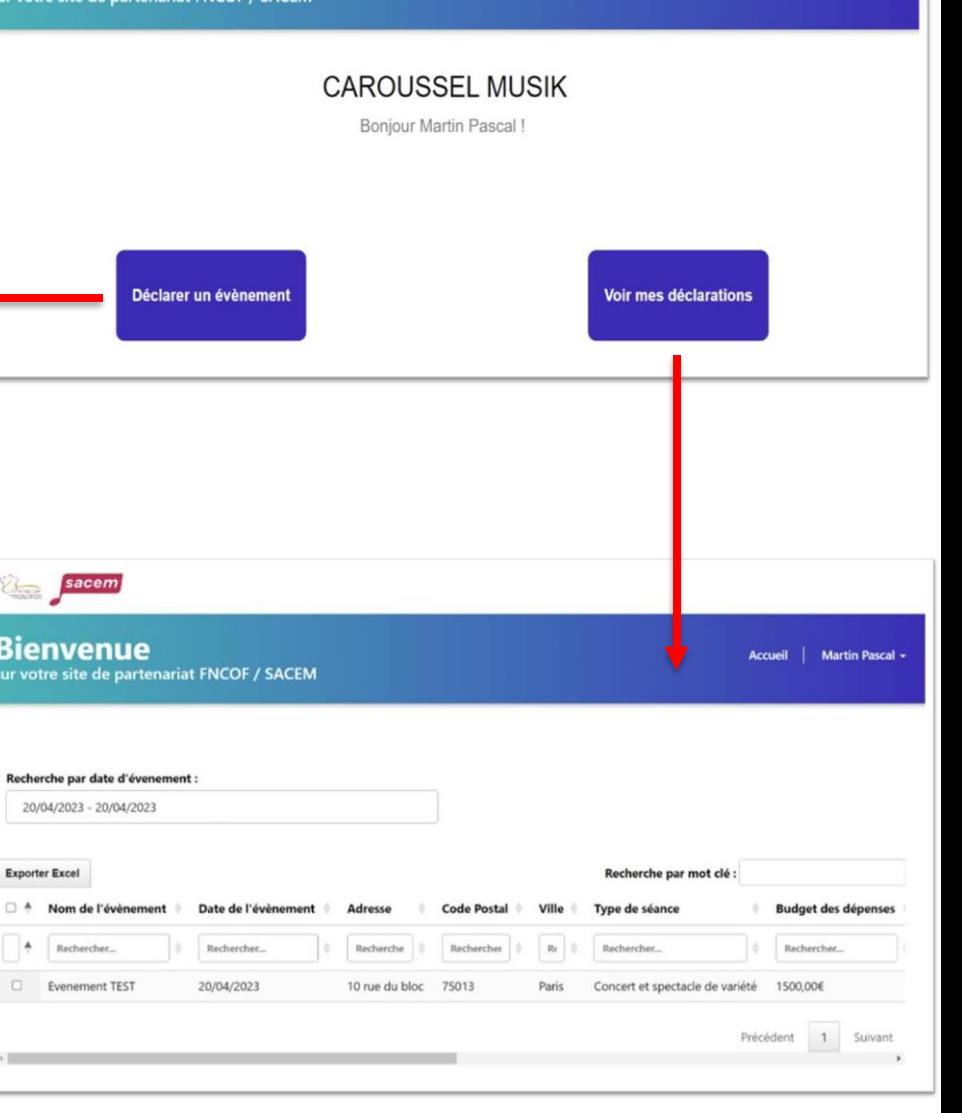

Envoyer

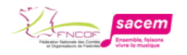

Boniour

Votre déclaration a bien été enregistrée et nous vous en remercions. Voici le récapitulatif des modalités d'organisation de votre séance que vous nous avez communiqués :

- · Numéro d'interlocuteur Sacem : 5678909
- · Numéro d'adhérent : 12345 · Nom : Karine
- · Date de la déclaration : 15/05/2023
- · Type de séance : Bal ou manifestation dansante
- · Nom de l'événement : 14 juillet
- · Lieu de l'événement : Grande Rue, 21160, Selongey
- · Date de début : 14/07/2023
- · Prix d'entrée, ou à défaut, prix de la consommation la plus vendue : 20 € · Budget des dépenses : 2000
- .<br>Type de diffusion :Musique vivante

Compte tenu des éléments transmis, le montant des droits relatifs à cette déclaration sont les suivants :

#### 265,08€ TTC pour la Sacem (238,60 € HT)

Soit un total de 265,08 €

Ce prix comprend : · La remise de 20% pour déclaration préalable · La remise liée à la centralisation et à votre adhésion à FNCOF

Vous recevrez une demande de paiement prochainement de la part de FNCOF, nous vous remercions par avance de la régler dans les meilleurs délais.

En tant que client de la Sacem, vous restez éligible à notre service Sacem Connect vous permettant de trouver des musiciens, et à Sacem Pro notre offre de conseils et de réductions pour vous équiper ou animer vos événements.

La Sacem et la FNCOF vous remercient pour votre déclaration.

A la suite de votre déclaration vous recevez un mail de confirmation vous indiquant le montant à verser à la FNCOF.

Ce mail fait office de **facture** et sera à conserver précieusement.

**ATTENTION** : aucune demande de paiement ne sera envoyée par la FNCOF.

### **Pour régler les droits d'auteur,**

**il faut que vous reveniez sur votre espace adhérent FNCOF** :

#### [www.fncof.com](http://www.fncof.com/)

Puis dans la partie ''**Payer ses droits d'auteur**''

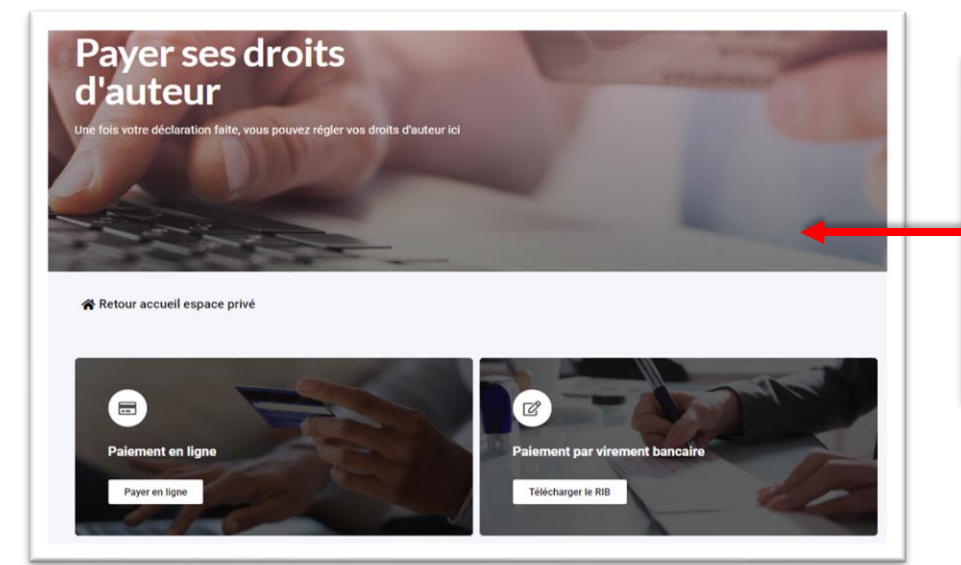

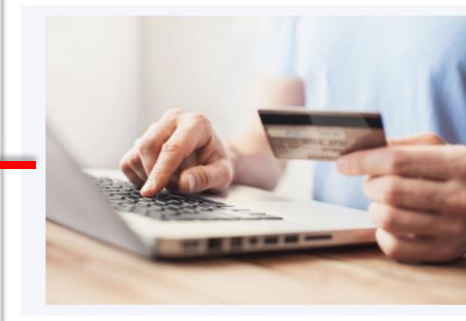

#### Payer ses droits d'auteur

Une fois votre déclaration faite, vous pouvez régler vos droits d'auteur soit en ligne soit par virement bancaire

**ATTENTION** : paiement uniquement par virement bancaire avec RIB spécifique et paiement en ligne (**pas de chèque, ni de prélèvement**).

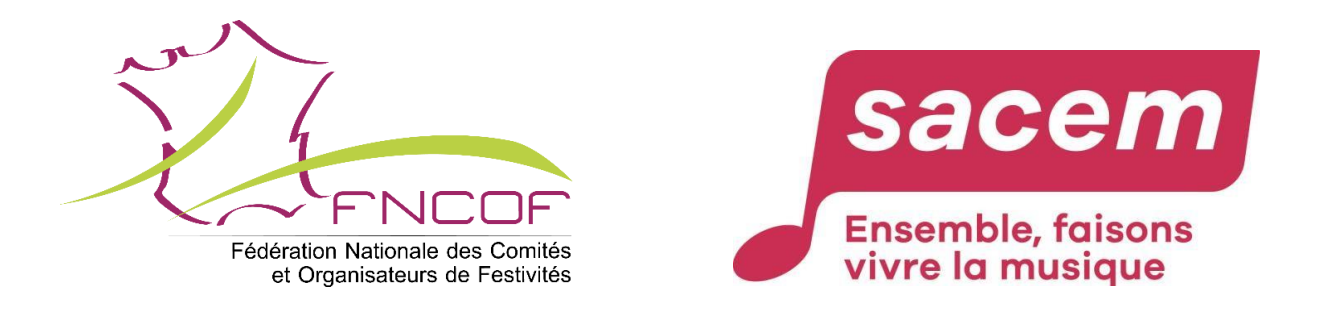

## Pour plus de renseignements sur la création de votre espace adhérent,

contactez le siège de la fédération

[relation@fncof.com](mailto:relation@fncof.com)

05 62 72 90 90

## **Pour plus de renseignement sur les déclarations Sacem**

Contactez le

06 58 17 05 93